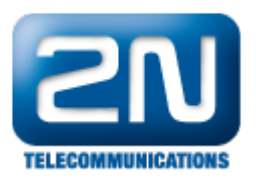

## Automation - Jak ovládat zámek pomocí časového profilu na 2N® Helios IP

Ovládání zámku pomocí časového profilu je jedna z řady funkcí, kterou lze ve vrátníku 2N® Helios IP nastavit v sekci "Automation". Kdy a pro koho může být tato funkce užitečná? Představte si, že jste prodavač (prodavačka) v obchodě s otevírací dobou od 8:00 do 17:00 hod. Během tohoto času je žádoucí, aby zámek dveří byl neustále odemčen a zákazníci mohli bez problému navštívit obchod. Mimo pracovní dobu budou dveře

uzamčeny a pro jejich otevření bude nutné použít vrátník 2N® Helios IP (zadat DTMF kód či přiložit RFID kartu). Dále může být této funkce využito v kancelářské budově s různými odděleními, kde je pevná pracovní doba. Můžete tak zajistit, že dveře mezi jednotlivými odděleními budou během pracovní doby neustále odemčeny a zaměstnanci tak nebudou nuceni mít neustále při sobě RFID kartu či zadávat různé kódy. Mimo pracovní dobu však bude nutné požít  $2N^{\circledR}$  Helios IP pro autorizovaný vstup.

## Jak nastavit ovládání zámku přes časové profily ve vrátníku  $2N^{\circledR}$  H elios IP?

Poznámka: abyste mohli níže uvedené nastavit, je nezbytně nutné mít ve vrátníku 2N® Helios IP nahranou Enhan ced Integration licenci nebo Gold licenci.

## 2N<sup>®</sup> Helios IP s verzí FW 2.5 a starší!

Veškeré kroky nutné k nastavení funkce "ovládání zámku pomocí časového profilu" jsou znázorněny a popsány na níže uvedených obrázcích.

Nastavení v sekci Automatizace:

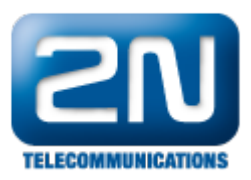

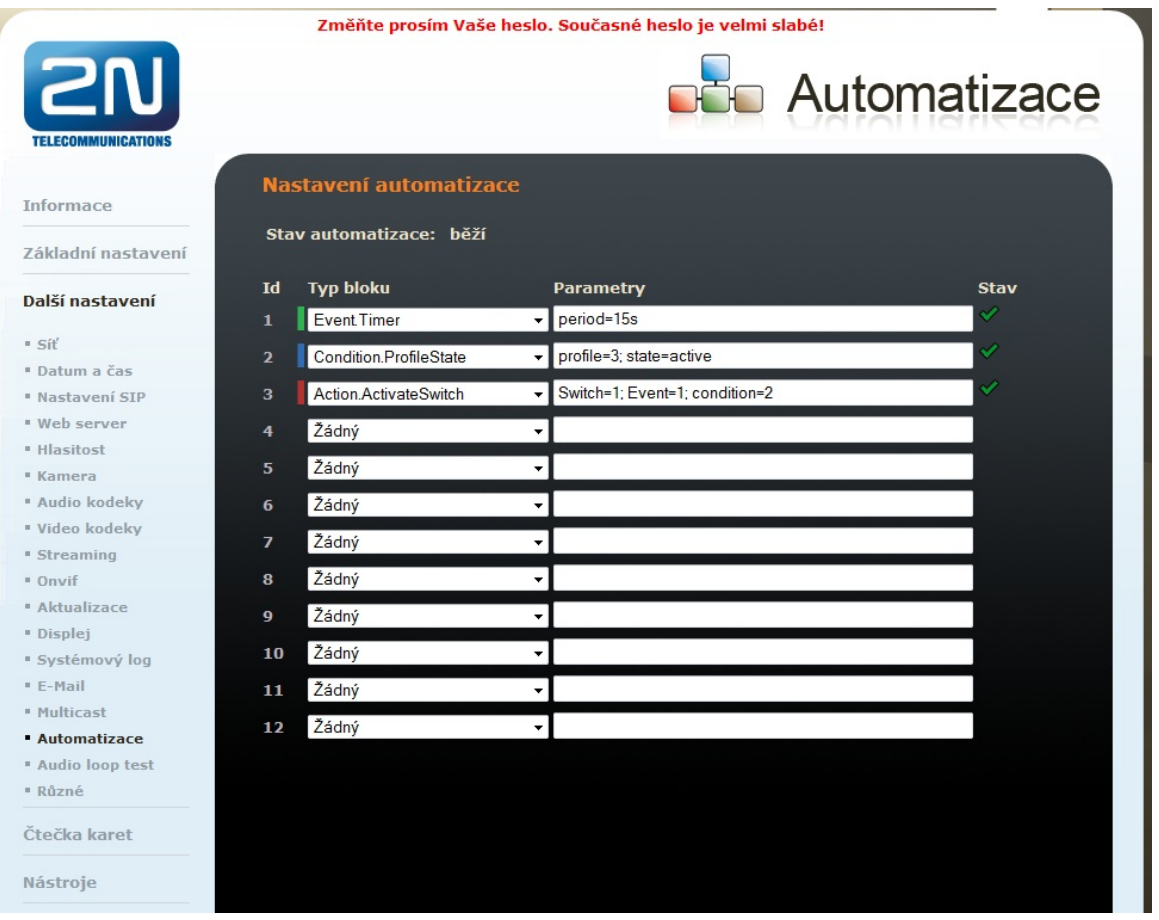

Nastavení v této sekci je poměrně jednoduché a lze jej udělat ve třech následujících krocích. Nejprve musíte nastavit čas (periodu), jak často bude vrátník 2N® Helios IP kontrolovat, zda je daný profil aktivní či nikoliv. Na výše uvedeném obrázku je nastavena perioda 15 s, nicméně toto nastavení záleží pouze na Vašich potřebách. V následujícím kroku je nastavena podmínka týkající se konkrétního časového profilu, na jehož základě bude zámek ovládán. Na závěr pouze nastavíte akci pro aktivaci spínače. Parametry této akce jsou dříve nastavená

událost a podmínka a dále je také nutné specifikovat číslo spínače, přes který bude spínán zámek.

Nastavení spínače:

Nastavte spínač do "Monostabilního" módu s dobou sepnutí odpovídající nastavené periodě v Event.Timer (příp. lze nastavit i dobu nepatrně delší, což Vám zajistí, že zámek bude opravdu neustále odemknut). Dále je doporučeno vypnout zvukovou signalizaci, abyste každých 15 s nedostávali zvukové oznámení o sepnutí zámku. Nastavení spínače je znázorněno na obrázku níže:

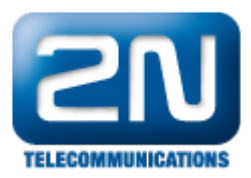

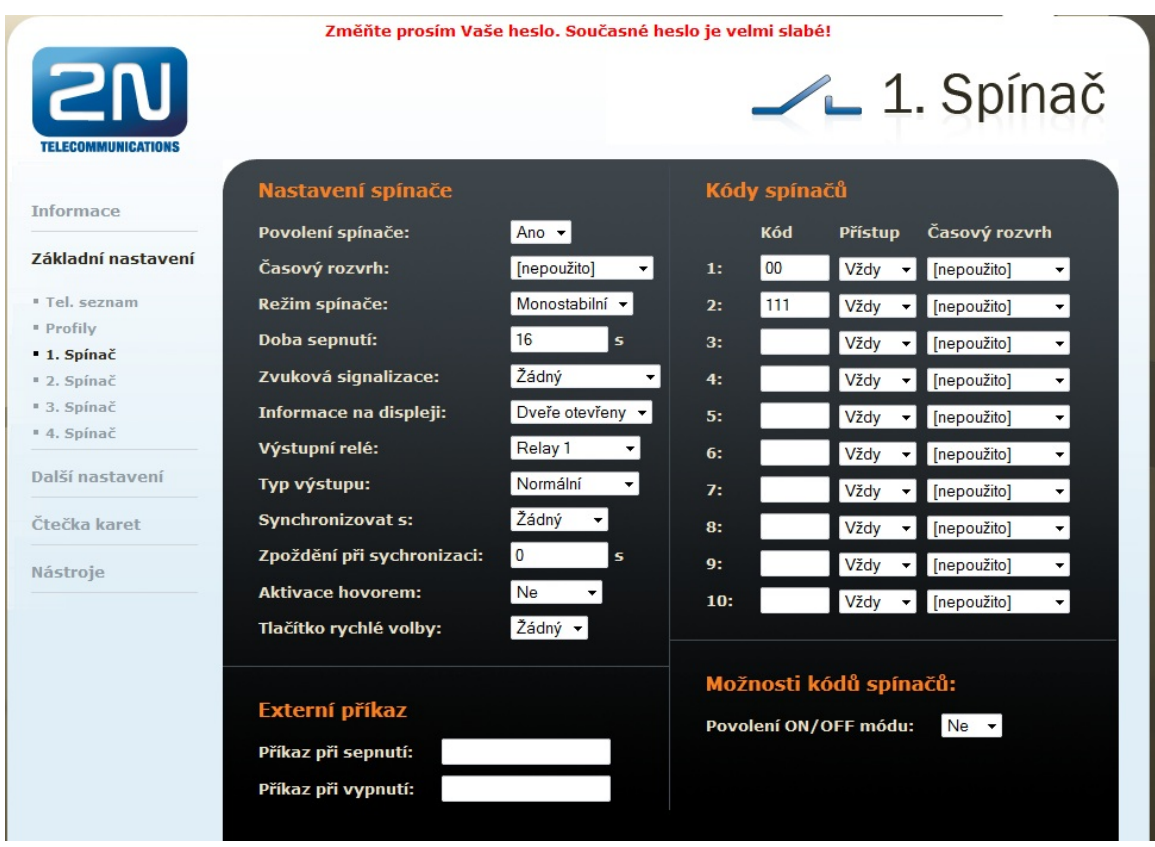

## 2N<sup>®</sup> Helios IP s verzí FW 2.6 a vyšší!

Nastavení a popis jsou téměř totožné jako v předešlém případě, pouze došlo k inovaci webového rozhraní, přes které je konfigurace prováděna. Veškeré kroky nutné pro nastavení jsou opět znázorněny na níže uvedených obrázcích.

Nastavení v sekci Automatizace:

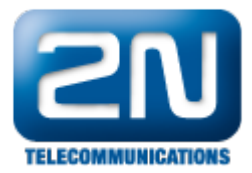

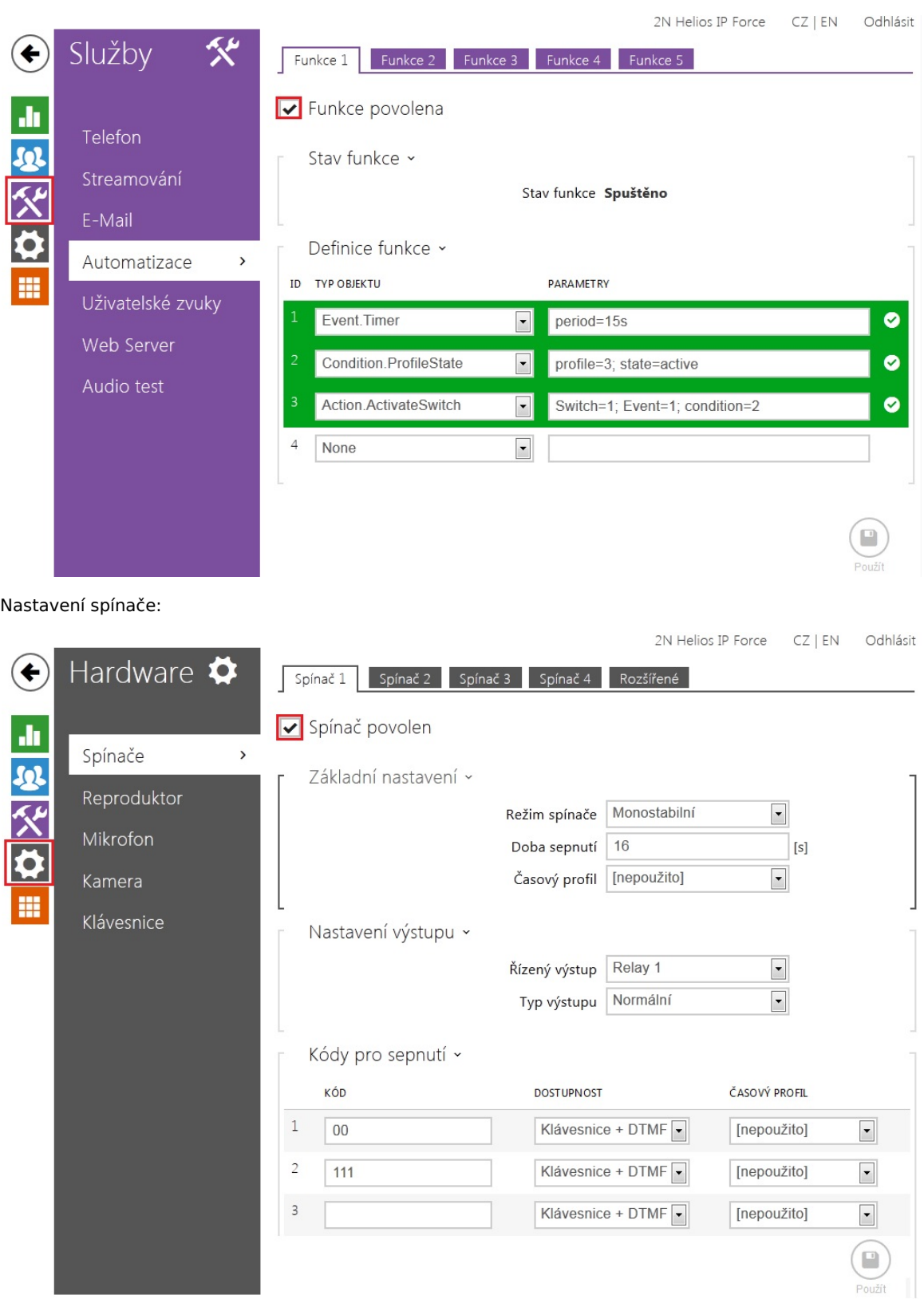

Další informace: [Dveřní & Bezpečnostní interkomy \(oficiální stránky 2N\)](http://www.2n.cz/cz/produkty/interkomove-systemy/dverni-a-bezpecnostni-interkomy/)